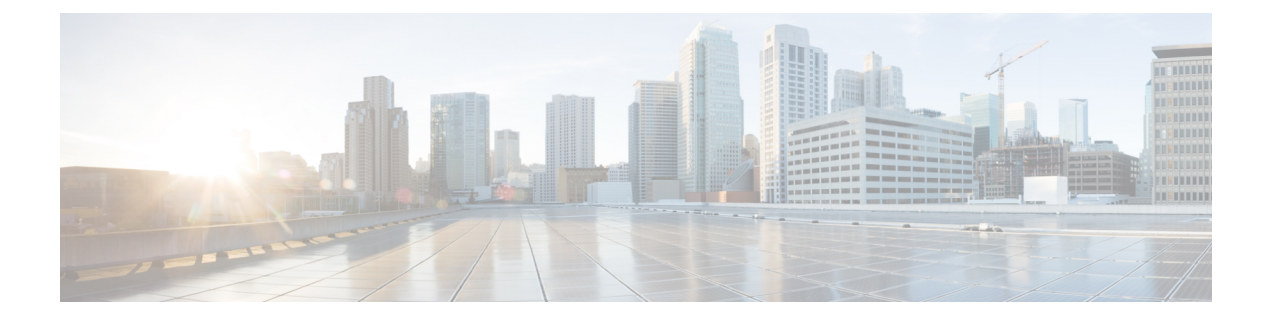

# **Auto-MDIX** の設定

- [Auto-MDIX](#page-0-0) の前提条件 (1 ページ)
- [Auto-MDIX](#page-0-1) の制約事項 (1 ページ)
- Auto-MDIX [に関する情報](#page-1-0) (2 ページ)
- [Auto-MDIX](#page-1-1) の設定方法 (2 ページ)
- Auto-MDIX [の機能履歴と情報](#page-3-0) (4 ページ)

## <span id="page-0-0"></span>**Auto-MDIX** の前提条件

インターフェイスがレイヤ 3 モードのときにレイヤ 2 パラメータを設定する場合は、まずイン ターフェイスをレイヤ 2 モードに変更する必要があります。 **switchport** インターフェイス コ ンフィギュレーション コマンドをパラメータなしで入力して、インターフェイスをレイヤ 2 モードに変更します。これにより、インターフェイスがいったんシャットダウンしてから再度 イネーブルになり、インターフェイスが接続しているデバイスに関するメッセージが表示され ることがあります。インターフェイスをレイヤ 3 モードからレイヤ 2 モードに変更した場合、 影響のあるインターフェイスに関連する以前の設定情報が消失する可能性があり、インター フェイスはデフォルト設定に戻ります。

### <span id="page-0-1"></span>**Auto-MDIX** の制約事項

- Automatic Medium-Dependent Interface Crossover (Auto-MDIX) は、すべての 10/100/1000 Mbps インターフェイスと、10/100/1000BASE-TX Small Form-Factor Pluggable(SFP)モ ジュールインターフェイスでサポートされています。1000BASE-SX または 1000BASE-LX SFP モジュール インターフェイスではサポートされません。
- 受電デバイスがクロスケーブルでスイッチに接続されている場合、スイッチは、IEEE 802.3af に完全には準拠していない、Cisco IP Phone やアクセスポイントなどの先行標準受 電デバイスをサポートしていない場合があります。これは、スイッチポート上でAuto-MIDX がイネーブルかどうかは関係ありません。

### <span id="page-1-0"></span>**Auto-MDIX** に関する情報

#### インターフェイスでの **Auto-MDIX**

インターフェイスでAuto-MDIXがイネーブルな場合、インターフェイスは自動的に必要なケー ブル接続タイプ(ストレートまたはクロス)を検出し、接続を適切に設定します。Auto-MDIX 機能を使用せずにデバイスを接続する場合、サーバ、ワークステーション、ルータなどのデバ イスの接続にはストレートケーブルを使用し、他のデバイスやリピーターの接続にはクロス ケーブルを使用する必要があります。Auto-MDIXがイネーブルの場合、他のデバイスとの接続 にはどちらのケーブルでも使用でき、ケーブルが正しくない場合はインターフェイスが自動的 に修正を行います。ケーブル接続の詳細については、ハードウェア インストレーション ガイ ドを参照してください。

この機能は、デフォルトでイネーブルにされています。

次の表に、Auto-MDIX の設定およびケーブル接続ごとのリンクステートを示します。

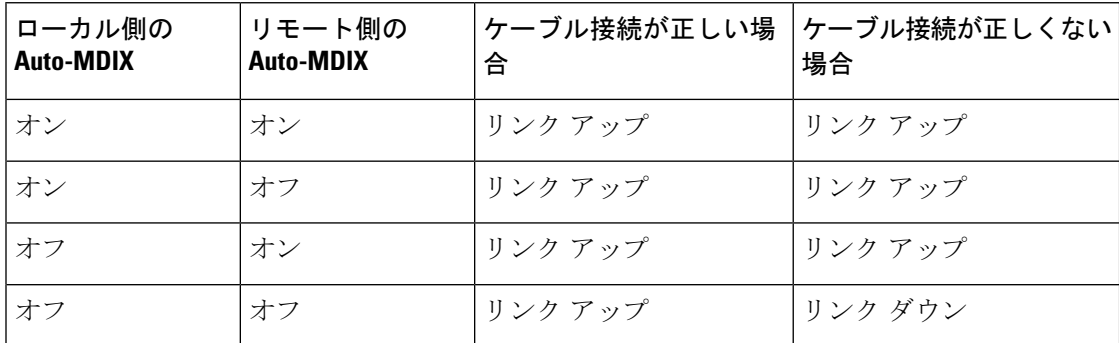

表 **<sup>1</sup> :** リンク状態と **Auto-MDIX** の設定

### <span id="page-1-1"></span>**Auto-MDIX** の設定方法

### インターフェイスでの **Auto-MDIX** の設定

インターフェイス上で Auto-MDIX を設定するには、次の手順を実行します。

 $\mathbf l$ 

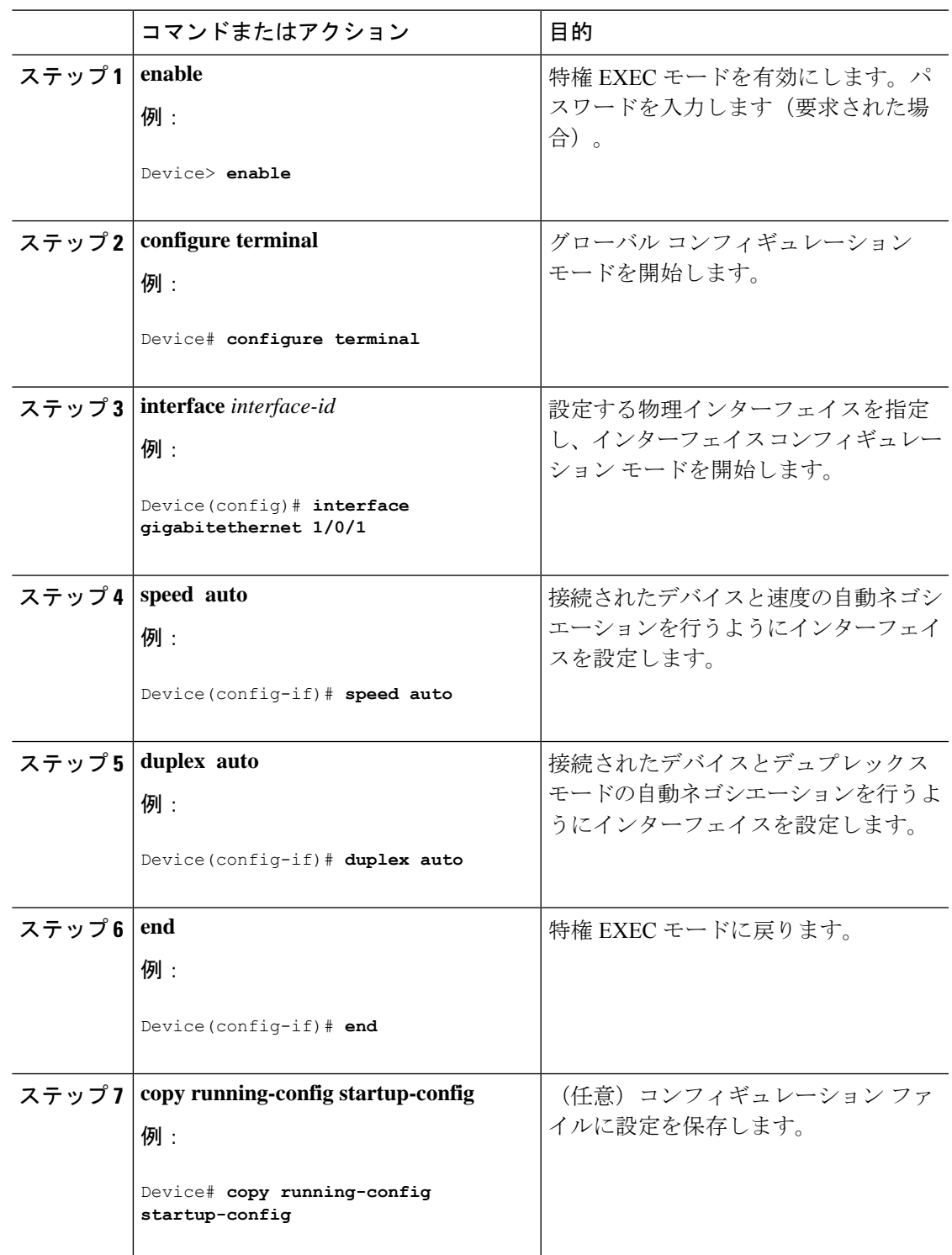

手順

## <span id="page-3-0"></span>**Auto-MDIX** の機能履歴と情報

次の表に、このモジュールで説明した機能に関するリリース情報を示します。この表は、ソフ トウェア リリース トレインで各機能のサポートが導入されたときのソフトウェア リリースだ けを示しています。その機能は、特に断りがない限り、それ以降の一連のソフトウェアリリー スでもサポートされます。

プラットフォームのサポートおよびシスコ ソフトウェア イメージのサポートに関する情報を 検索するには、CiscoFeature Navigator を使用します。CiscoFeature Navigator にアクセスするに は、[www.cisco.com/go/cfn](http://www.cisco.com/go/cfn) に移動します。Cisco.com のアカウントは必要ありません。

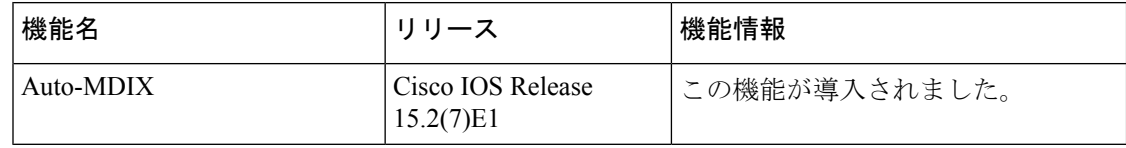